First, fill the information to create your account.

| Personal inform    | ation                                                                                                    |                 |                          |  |  |
|--------------------|----------------------------------------------------------------------------------------------------|-----------------|--------------------------|--|--|
| Title*             | ● Mr ─ Ms                                                                                                    | Academic title* | None Prof Dr             |  |  |
| First name*        | Ex: John                                                                                                    | Last name*      | Ex: Douglas              |  |  |
| Institution*       | Ex: University of Lausanne                                                                                                    | Address*        | Ex: route de la Sorge    |  |  |
| Post code*         | Ex: 1015                                                                                                    | City*           | Ex: Lausanne             |  |  |
| Country*           | Switzerland                                                                                                    | -               |                          |  |  |
| Phone*             | Ex: +41 21 323 33 22                                                                                                    | E-mail address* | Ex: john.douglas@unil.ch |  |  |
| Personal accou     | nt 🕦                                                                                                    |                 |                          |  |  |
| Password*          | Choose a password                                                                                                    |                 |                          |  |  |
| Confirm password*  | Confirm your password                                                                                                    |                 |                          |  |  |
| Registration opt   | ions                                                                                                    |                 |                          |  |  |
| You are*           | Student Professional                                                                                                    |                 |                          |  |  |
| Participation opt  | tions                                                                                                    |                 |                          |  |  |
|                    | The welcome apero, poster session drinks, lunches, excursions and final banquet are included in the<br>registration fee, but please let us know if you plan to attend these: |                 |                          |  |  |
| Welcome reception* | yes no                                                                                                    |                 |                          |  |  |
|                    |                                                                                                    |                 |                          |  |  |
|                    |                                                                                                    |                 |                          |  |  |
|                    |                                                                                                    |                 |                          |  |  |
| cursion* i         | ● yes ─ no                                                                                                    |                 |                          |  |  |

If you would like to participate in an excursion, you can sort them in order of preference.

Excursion choice\* 0

Once you registered, click *continue* to access your personal account. You can also access your personal account at any moment with the following link:

https://e-conferences.unil.ch/iussi2024/? target=account

| 5 | i Info                                                                                                    | () \$8 |
|---|----------------------------------------------------------------------------------------------------|--------|
|   | Registration                                                                                              |        |
|   | Your registration has been successfully saved!<br>An e-mail has been sent to <b>iussi-example@unil.ch</b> |        |
|   | (You will be redirected to your personal account)                                                         |        |
|   | ② Any question ? europe.iussi-2024@unil.ch                                                                |        |

Meeting a wood ant supercolony × Breathtaking views from Rochers-de-Naye × Wine tasting in Lavaux ×

If you would like to do a presentation, you can add an abstract at the bottom of your personal account page.

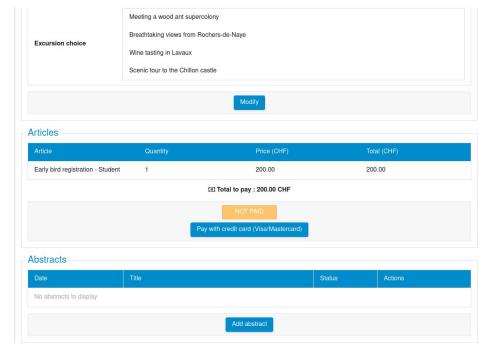

Once you filled abstract information, your abstract is saved as draft and can still be edited.

| Abstracts         |                  |        |         |
|-------------------|------------------|--------|---------|
| Date              |                  | Status | Actions |
| 18 Dec 2023 10:09 | Abstract example | DRAFT  | ० 🗹 🖋 🛍 |

Once your abstract is ready, click to submit it so it can be reviewed by the scientific committee.

| Abstracts         |                  |           |         |  |
|-------------------|------------------|-----------|---------|--|
| Date              | Title            | Status    | Actions |  |
| 18 Dec 2023 10:09 | Abstract example | SUBMITTED | ٩       |  |

You will receive an email once your abstract has been accepted (or rejected).

## Abstracts

| Date              | Title            | Status   | Actions |
|-------------------|------------------|----------|---------|
| 18 Dec 2023 10:09 | Abstract example | ACCEPTED | ٩       |